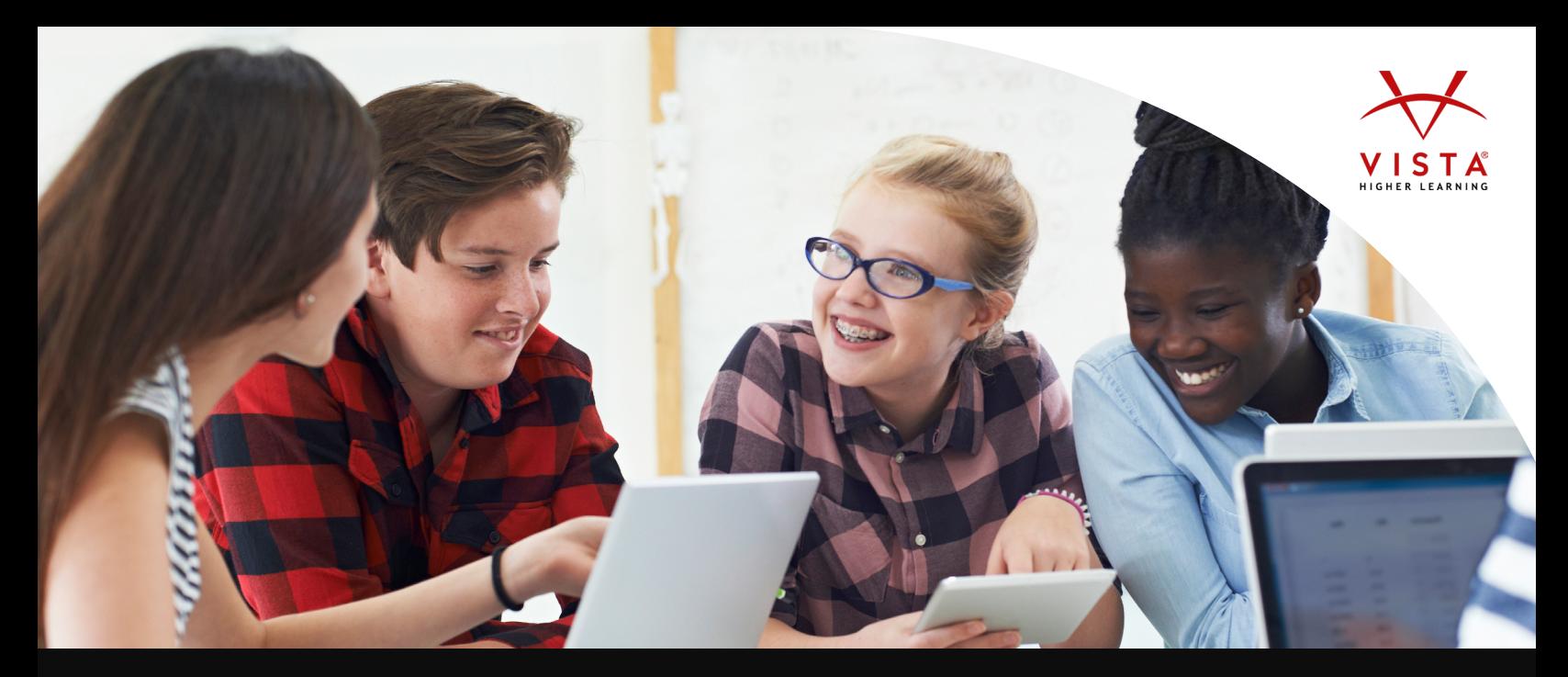

## **NOW AVAILABLE - SHARE TO GOOGLE CLASSROOM**

## You can now request the option to turn on the **Share to Google Classroom** option for any of your current Vista Higher Learning courses.

The **Share to Google Classroom** button provides teachers a streamlined experience to create Assignment, Announcement, Question, and Materials posts within their Google Classroom. Each Activity and Assessment has its own associated button. You can choose which Google Classroom account you want to share to, and the type of share you want to create.

Note: Google's "Assignment" share type creates an assignment within Google Classroom. It does not automatically create, or have any direct ties, to assignments created within vhlcentral.

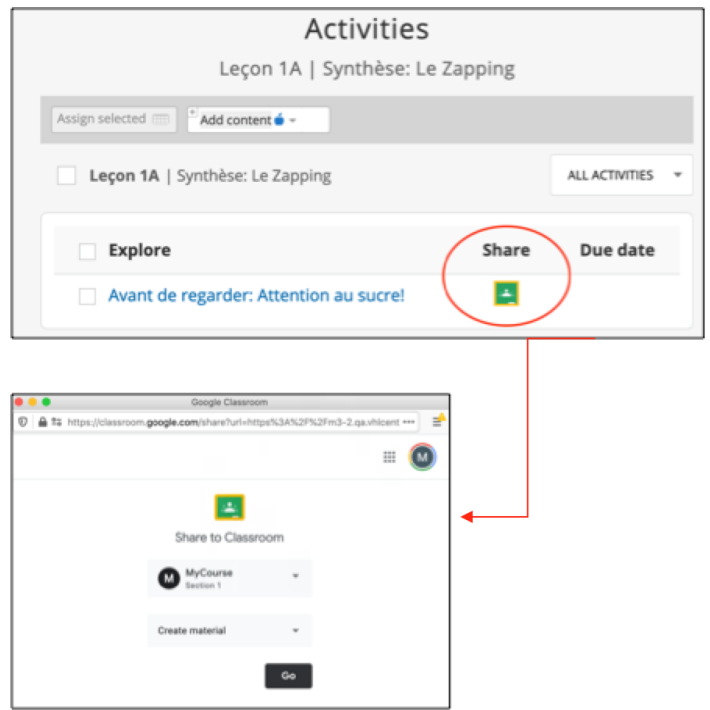

**[Watch Video](https://vistahigherlearning.wistia.com/medias/4zttm4pxc9)**

To learn more contact your sales representative at [vistahigherlearning.com/contact-a-rep](http://vistahigherlearning.com/contact-a-rep)